$\overline{ }$ 

# **Tableaux Numpy. Application au calcul matriciel et traitement d'images**

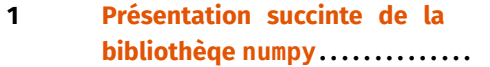

- **2 [Application au calcul matriciel.](#page-3-0) .**
- **3 [Application au traitement](#page-7-0) [d'images](#page-7-0) . . . . . . . . . . . . . . . . . . . . . . .**
- **4 [Solutions des exercices](#page-13-0) . . . . . . . . .**

#### **Résumé & Plan**

Nous revoyons dans cette section certains éléments sur la manipulation de tableaux numpy, puis leur utilisation pour manipuler des matrices (opérations élémentaires, résolutions de systèmes linéaires, Pivot de GAUß, recherche des éléments propres), ainsi qu'en traitement d'images. Il existe d'autres exemples d'utilisation, par exemple en théorie des graphes [\(Chapitre \(ALGO\) 7\)](#page--1-0) au travers de la notion de matrice d'adjacence. On termine par leur application au traitement d'images.

- Les chapitres d'Informatique sont composés de cours et d'exercices intégrés. Le cours sera projeté au tableau.
- Il n'est pas attendu que toute la classe aborde tous les exercices. Traitez donc en priorité les exercices présents dans la liste donnée à chaque début de séance.
- **•** Exercices **I** / **Pour aller plus loin** : exercices plus difficiles, ou plus techniques. À ne regarder que si les autres sont bien compris.

## <span id="page-0-0"></span>**1. PRÉSENTATION SUCCINTE DE LA BIBLIOTHÈQE NUMPY**

La librairie numpy est consacrée entièrement au calcul numérique en Python. Elle comprend les principales fonctions mathématiques (à l'instar du module math).

Elle utilise essentiellement des variables de type ndarray (en abrégé array), que l'on peut voir comme des tableaux à plusieurs dimensions. Les calculs avec numpy sont particulièrement optimisés car les array sont homogènes (ils ne contiennent que des valeurs d'un même type) et de taille fixée à la création.<sup>1</sup> Traditionnellement on charge la librairie numpy avec la ligne :

>>> **import** numpy **as** np

**Remarque 1** On pourrait utiliser aussi des listes de listes. L'avantage du type array est qu'on accède à toute une batterie de fonctions matricielles déjà définies (rang, recherche d'inverse, résolution de systèmes linéaires, *etc.*).

**1.1. Généralités**

**Définir un tableau, taille.** On définit un tableau avec la fonction np.array. Regardons ensuite comment obtenir ses dimensions.

```
\Rightarrow A = np.array([[8, 3, 2], [5, 1, 6]])
>>> A.shape # nb lignes / nb colonnes
(2, 3)
>>> A.dtype # le type des données contenues dans le tableau
dtype('int64')
\gg B = np.array([8, 3, 2])
>>> B.shape # nb lignes / nb colonnes
(1, 3)
```
<sup>1.</sup> C'est donc une différence notable avec les listes de listes

### **Attention Récupérer le nombre de lignes et de colonnes**

,

```
Pour récupérer le format, l'inconvénient de shape est que la taille de ce tuple
varie (pour un vecteur ligne, il n'aura qu'une seule dimension, donc l'instruction
n, p = A.shape échouera). On conseille donc plutôt l'instruction suivante :
 \gg A = np.array([18, 3, 2])
 \Rightarrow n = len(A) # nombre de lignes
 >>> n
 1
 \Rightarrow \mathsf{p} = \text{len}(A[0]) # nombre de colonnes
 >>> p
 3
 \Rightarrow A = np.array([[8, 3, 2], [5, 1, 6]])
 \Rightarrow n = len(A)
 >>> n
 2
 \Rightarrow p = len(A[0])>>> p
 3
```
qui fonctionne donc aussi bien sur un vecteur ligne qu'une matrice plus classique.

## **Attention aux indices**

Pour n lignes et p colonnes, la numérotation Python s'effectue entre 0 et n - 1 pour les lignes, et 0 et p-1 pour les colonnes. Il y a donc un décalage avec l'indice des Mathématiques, source d'erreurs au début.

 $\gg$  A[1][2] # c'est bon

#### 6

,

 $\sim$ 

 $\gg$  A[1][3] # là ça ne va plus

Traceback (most recent call last):

File "<input>", line 1, in <module>

IndexError: index 3 is out of bounds for axis 0 with size 3 On ne peut pas non plus modifier un coefficient en le remplaçant par une valeur

```
d'un autre type. Par exemple,
\Rightarrow A[1][1] = [-1, -1]
```
TypeError: int() argument must be a string, a bytes-like  $\setminus$  $\rightarrow$  object or a real number, not 'list'

The above exception was the direct cause of the following  $\setminus$  $ightharpoonup$  exception:

```
\mathbf{I}Traceback (most recent call last):
      File "<input>", line 1, in <module>
   ValueError: setting an array element with a sequence.
   Ainsi, les seules modifications autorisées sont celles de type initial que l'on ob-
   tient avec la méthode dtype :
   >>> A.dtype # Donc ici, uniquement par un entier.
   dtype('int64')
```
## **Attention Toutes les lignes ont même nombre d'éléments**

 $\overline{\mathbf{u}}$ 

```
Par exemple, la définition suivante échoue :
\gg \ge M = np. array([[1, 2], [2]])
Traceback (most recent call last):
   File "<input>", line 1, in <module>
 ValueError: setting an array element with a sequence. The \setminus\rightarrow requested array has an inhomogeneous shape after 1 \
\rightarrow dimensions. The detected shape was (2,) + inhomogeneous part.
On ne peut donc pas convertir n'importe quelle liste de listes en tableau : il faut
que chaque ligne ait même nombre d'éléments.
```
Pour créer une matrice, on peut définir une liste de listes puis la convertir en tableau avec np.array. Mais on utilise généralement des fonctions permettant de créer facilement les matrices usuelles.

CONSTRUCTEURS DE TABLEAUX

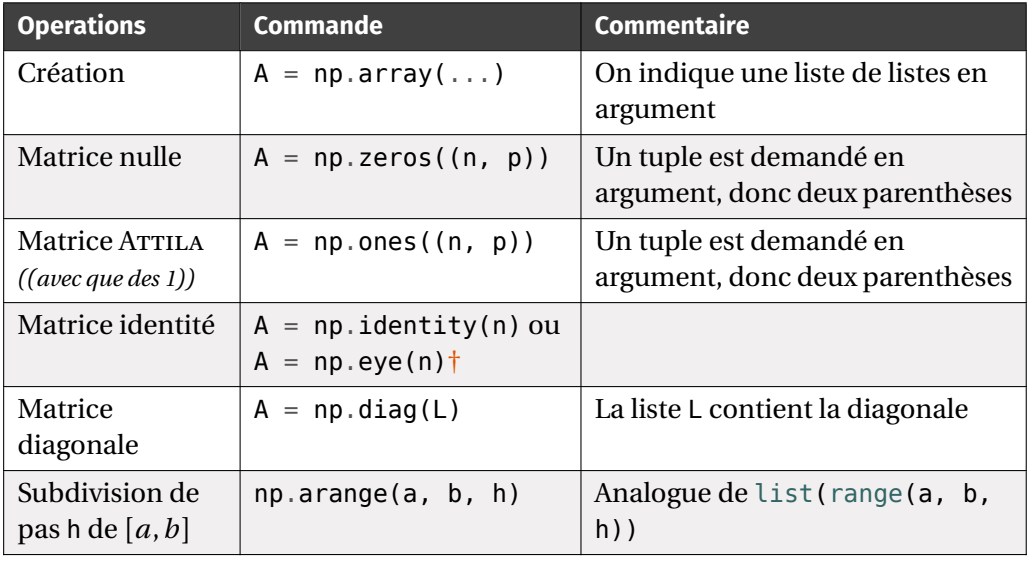

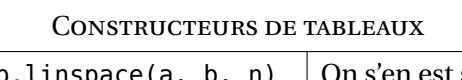

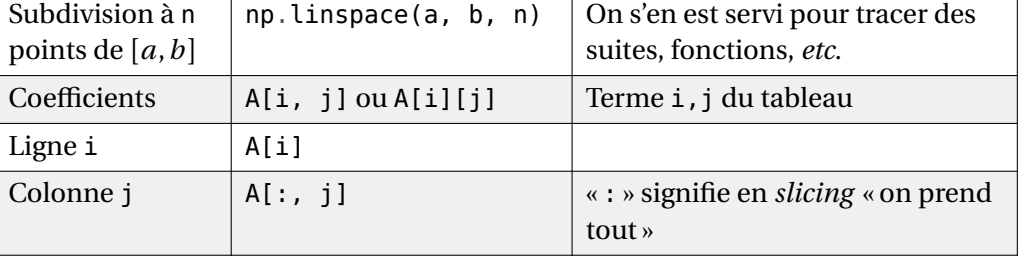

<span id="page-2-0"></span>† eye comme **<sup>i</sup>**dentity en anglais.

## **Attention Copies**

Comme pour les listes, attention aux copies. En cas de copie « en dur » souhaitée, on utilisera la syntaxe  $N = np$ .copy(M) qui réalise une copie indépendante de M, dans N.

Voici quelques exemples.

#### **Exemple 1**

 $\infty$ 

,

```
>>> np.identity(5)
array([[1., 0., 0., 0., 0.],[0., 1., 0., 0., 0.],
       [0., 0., 1., 0., 0.],
       [0., 0., 0., 1., 0.],
       [0., 0., 0., 0., 1.]]\gg np.zeros((2, 3))
arrow([[0., 0., 0.],
       [0., 0., 0.]])
\gg np.zeros((3, 2))
array([0., 0.],[0., 0.],
       [0., 0.]])
```
<span id="page-2-1"></span>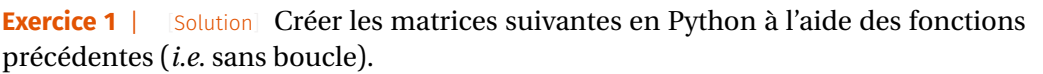

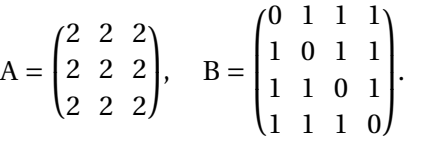

⎝ 1 1 1 0 ⎠ On tapera directement les résultats dans la console.

## **Méthode Créer une matrice**

å

Plusieurs options s'offrent à vous.

- Si la matrice est de petite taille, on écrit directement les coefficients.
- Si la matrice est de grande taille (typiquement dépendant d'un certain entier n), on peut :
	- <sup>⋄</sup> soit utiliser des commandes existantes si la matrice est proche d'une matrice usuelle. Par exemple, np.eye, np.zeros, np.ones, *etc.*
	- <sup>⋄</sup> Soit partir d'une matrice nulle initialisée à la bonne taille (avec np.zeros), puis la compléter des bons coefficients à l'aide d'une boucle **for**.

**Opérations.** On peut effectuer un grand nombre d'opérations directement sur les array. On peut tout d'abord y appliquer des fonctions coefficient par coefficient. Par exemple,

>>> A = np.array( $[1, 2]$ ,  $[3, 4]$ )  $>> A^{**}2$  $array([1 1 4],$ [ 9, 16]])

Ainsi,  $A^{**}$ 2 va élever au carré chaque coefficient de A. Ce n'est donc pas  $A \times A$ . En utilisant les fonctions de numpy, on peut appliquer une fonction coefficient par coefficient.

 $\gg$  np.log(A)  $array([0. 0. 0.69314718],$ [1.09861229, 1.38629436]])

La plupart des fonctions mathématiques sont définies par numpy. La particularité de ces fonctions est qu'elles peuvent s'appliquer à un réel (comme avec le module math) mais aussi sur un tableau (voir l'exemple précédent avec la fonction ln).

**OPÉRATIONS** 

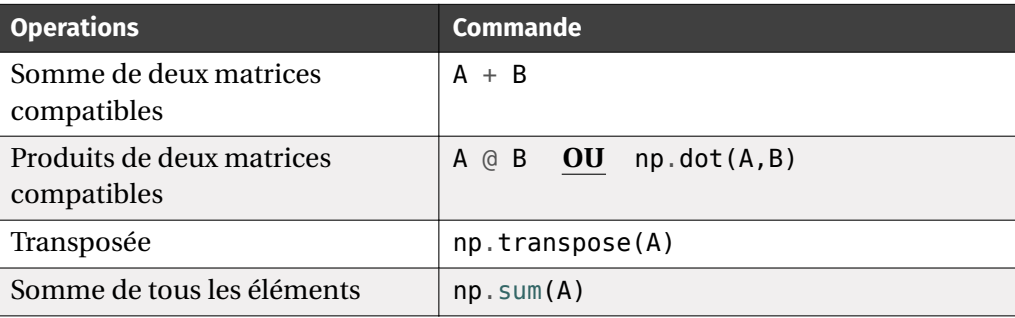

 $\overline{u}$ 

**Remarque 2** Pensez au symbole @ pour des expressions matricielles compliquées (bien plus pratique que np.dot()).

**Parcourir un tableau.** Puisqu'on s'y repère comme dans une liste de listes, les parcours se font de la même manière. On imbrique donc deux boucles : l'une dont la variable parcourt les indices des lignes de la matrice et l'autre dont la variable parcourt les indices de ses colonnes. Supposons que n, p désignent le nombre de lignes et colonnes.

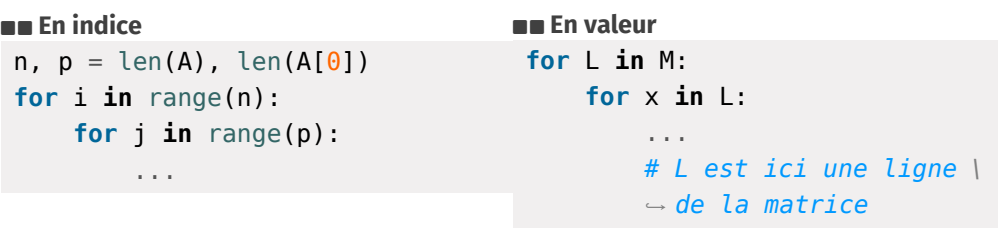

<span id="page-3-1"></span>**Exercice 2** | **Matrices à créer** [\[Solution\]](#page-13-2) On considère les matrices A, B ∈  $\mathfrak{M}_n(\mathbb{R})$  définies par :

**1.**  $\forall (i, j) \in \{1, ..., n\}^2, \quad A_{ij} = ij,$ **2.** ∀(*i*,*j*) ∈ {1, ... *n*}<sup>2</sup>, B<sub>*ij*</sub> = *i*<sup>2</sup> − *j*<sup>2</sup> si *i* ≤ *j*, B<sub>*ij*</sub> = 0 sinon.

Créer ces deux matrices en Python dans deux fonctions d'en-têtes creer matrice  $A(n)$ , creer matrice  $B(n)$ .

<span id="page-3-2"></span>**Exercice 3** <sup>∣</sup> **Somme** [\[Solution\]](#page-13-3) Écrire une fonction d'en-tête somme(M) qui retourne la somme des éléments de M. *On s'interdira bien entendu d'utiliser* np.sum*.*

## **1.2. Différences entre tableaux numpy et listes**

Même si les objets ndarray et list (listes de listes) semblent être très proches, il y a néanmoins quelques différences à bien garder en tête.

• La méthode append n'existe pas sur les tableaux, même unidimensionnels. Ainsi, un tableau a une certaine taille lors de sa création et conservera sa taille tant qu'il existe. Ce qui n'empêche pas de construire une liste de liste avec append, puis de convertir le tout en tableau avec np.array().

• Une liste peut contenir des objets de natures différentes, alors que tous les éléments d'un tableau sont de même type. Type là encore défini lors de sa création et fixé jusqu'à la fin. Ainsi, la conversion en array d'une liste de listes ne respectant pas cela échouera.

## <span id="page-3-0"></span>**2. APPLICATION AU CALCUL MATRICIEL**

Nous avons vu pour l'instant comment créer un tableau, le parcourir, modifier ses éléments *etc.* et qu'un tableau permettait de coder une matrice en Mathématiques. L'objectif de cette section est de traiter des problèmes du cours de calcul matriciel à l'aide du module numpy.

#### **Cadre** Ô

å

**Dans toute cette section, l'ensemble** K désignera ℝ ou ℂ, et *n, p* désignent **deux entiers supérieurs ou égaux à 1.**

## **2.1. Calcul de puissances**

## **Méthode**  $\angle$  **C** Calcul des puissances d'une matrice avec Python

Soit <sup>M</sup> un tableau carré correspondant à une matrice <sup>M</sup> carrée. Il n'y a pas de fonction toute faite dans numpy pour calculer <sup>M</sup> . Rappelons également que  $M^*$ k élève les coefficients de M à la puissance  $k$  mais n'effectue pas le produit matriciel. On procède comme suit :

- on initialise un tableau <sup>P</sup> à l'identité, de même format que <sup>A</sup>.
- On effectue  $k$  fois l'affectation  $P = P$  @ M.
- On renvoie <sup>P</sup>.

<span id="page-3-3"></span>**Exercice 4** | **Puissances et suites**  $\text{Solution}$  | On considère trois suites  $(x_n)$ ,  $(y_n)$ ,  $(z_n)$ vérifiant :

$$
\forall n \in \mathbb{N}, \quad \begin{cases} x_{n+1} = -x_n - 3y_n + 3z_n \\ y_{n+1} = 3x_n - 7y_n + 3z_n \\ z_{n+1} = 6x_n - 6y_n + 2z_n \end{cases} x_0 = y_0 = 1, \quad z_0 = 2.
$$
  
On note par ailleurs :  $\forall n \in \mathbb{N}, \quad X_n = \begin{pmatrix} x_n \\ y_n \\ z_n \end{pmatrix}.$ 

 $\overline{10}$ 

 $\mathscr{E}$ 

 $\mathbf{r}'$ 

**1.** Donner une matrice A telle que :  $\forall n \in \mathbb{N}$ ,  $X_{n+1} = AX_n$ . Créer cette matrice dans Python sous forme de tableau numpy. On peut montrer par récurrence que :  $\forall n \in \mathbb{N}, \quad X_n = A^n X_0.$ 

- **2.** Créer une fonction d'en-tête puissance\_mat(A, k) qui retourne le tableau correspondant à  $A^k$  pour un entier k. En déduire une fonction val\_xyz(n) qui retourne  $x_n, y_n, z_n$  étant donné un entier n. Conjecturer leur nature en exécutant pour plusieurs valeurs jusqu'à  $n = 50$ .
- **3.** Proposer une version récursive puissance mat rec de la fonction puissance\_mat.

<span id="page-4-0"></span>**Exercice 5** <sup>∣</sup> **Indice de nilpotence** [\[Solution\]](#page-14-0) En cas d'existence, on dit qu'une matrice A  $\in$   $\mathfrak{M}_{n,n}(\mathbb{K})$  est *nilpotente* s'il existe  $p \in \mathbb{N}$  tel que A<sup>p</sup> = 0<sub>n,n</sub>. On appelle *indice de nilpotence* le plus petit entier *p* vérifiant cette propriété.

**1.** Soit M = 
$$
\begin{pmatrix} 0 & 1 & 2 \\ 0 & 0 & 3 \\ 0 & 0 & 0 \end{pmatrix}
$$
. Montrer que M est nilpotente, préciser son indice.

**2.** Écrire une fonction d'en-tête indice\_nilpo(M) prenant en argument une matrice carrée M et renvoyant l'indice en question. *On pourra constater que la commande* np.all(P == np.zeros(P.shape)) *teste si une matrice* P *est nulle.* **def** indice\_nilpo(M):

 $ind = \_$  $P = np \cdot copy(M)$ **while** :  $P =$ ind  $+= 1$ **return** ind

**2.2. Propriétés**

<span id="page-4-1"></span>**Exercice 6** <sup>∣</sup> **Triangulaire ou pas?** [\[Solution\]](#page-14-1) On rappelle qu'une matrice carrée M ∈  $\mathfrak{M}_{n,n}(\mathbb{K})$  est triangulaire supérieure si tous ses coefficients strictement en-dessous de la diagonale sont nuls, *i.e.* :

 $\forall (i,j) \in [1, n]^2, \quad j < i \implies M_{i,j} = 0.$ 

- **1.** Écrire une fonction d'en-tête est\_triangulaire\_sup(M) qui retournent **True** si la matrice M est triangulaire supérieure, **False** sinon. Même chose pour tester si une matrice est triangulaire inférieure, en utilisant la fonction est triangulaire sup.
- **2.** En déduire une fonction est\_diagonale(M) qui retournent **True** si la matrice M est diagonale, **False** sinon.

#### <span id="page-4-2"></span>**Exercice 7** <sup>∣</sup> **Matrice des entiers consécutifs** [\[Solution\]](#page-14-2)

- **1.** Créer fonction d'en-tête creer mat entiers(n) qui retourne une matrice de format  $n \times n$  contenant tous les entiers entre 1 et  $n^2$  (de gauche à droite et haut en bas). Par exemple, creer mat entiers(3) retournera  $[1, 2, 3]$ ,  $[4, 5, 6]$ 6], [7, 8, 9]].
- **2.** Que vaut  $\sum_{n=1}^{\infty}$  $\sum\limits_{k=1}$   $k$  ? Le retrouver à l'aide de la question précédente et d'un exercice précédent. O*n exécutera les fonctions sur plusieurs valeurs de n*

#### <span id="page-4-3"></span>**Exercice 8** <sup>∣</sup> **Min / Max** [\[Solution\]](#page-15-0)

- **1.** Écrire une fonction d'en-tête min max(L) qui retourne le maximum et le minimum d'une liste L.
- **2.** On souhaite trouver ici <sup>ℳ</sup> défini par :

 $M = \max E - \min E$ ,  $E = \{ \sin^2(3k) | k \in \mathbb{N}, 3k \le 100 \}.$ 

- **2.1)** Créer un tableau A qui contient tous les multiples de 3 entre 0 et 100. *On répondra en une seule commande du module numpy.*
- **2.2)** Créer un tableau ligne <sup>B</sup> qui contient les éléments de <sup>E</sup>. *On répondra en une seule commande du module numpy.*
- <span id="page-4-4"></span>**2.3)** En déduire la valeur de <sup>ℳ</sup>.

**Exercice 9** | **Matrices stochastiques** [\[Solution\]](#page-15-1) On dit qu'une matrice M  $\in \mathfrak{M}_{n,n}(\mathbb{R})$ est *stochastique* si la somme sur chaque ligne vaut 1 et chaque coefficient est entre <sup>0</sup> et <sup>1</sup>, *i.e.* :

$$
\forall i \in \{1, n\}, \quad \sum_{j=1}^{n} M_{i,j} = 1, \quad \forall (i,j) \in [1, n]^{2}, \quad M_{i,j} \in [0, 1].
$$

Une matrice stochastique est dite *bistochastique* si en plus la somme sur chaque colonne vaut 1. *Ce type de matrice apparait souvent en probabilités, ce qui légitime leur étude.*

**1.** Parmi les matrices suivantes, dire si elles sont stochastiques et/ou bistochas-

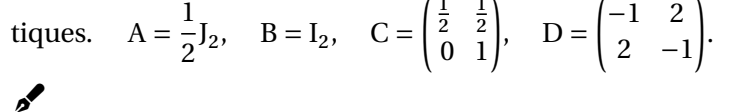

- **2.** Écrire une fonction d'en-tête est\_stochastique(M), qui étant donnée une matrice carrée retourne **True** si elle est stochastique, et **False** dans le cas contraire.
- **3.** Écrire une fonction d'en-tête est\_stochastique\_prod(M, N), qui étant données deux matrices carrées (de formats compatibles) retourne **True** si MN est stochastique, et **False** dans le cas contraire. Tester sur plusieurs couples de matrices stochastiques. Que conjecturer ?
- **4.** En utilisant la fonction stochastique, écrire une fonction d'en-tête est\_bistochastique(M) qui retourne **True** si M est bistochastique.
	- **2.3. Sous-module np.linalg**

Le sous-module np. linalg de numpy possède des fonctions dédiées au calcul numérique en Algèbre linéaire (résolution de systèmes linéaires, calculs d'éléments propres, *etc.*). Nous allons en voir quelques unes.

**Remarque 3** L'utilisation de np.linalg n'est pas un attendu du programme. En cas d'utilisation nécessaire, le sujet vous rappellera les commandes utiles.

#### OPÉRATIONS PLUS ÉVOLUÉES

<span id="page-5-0"></span>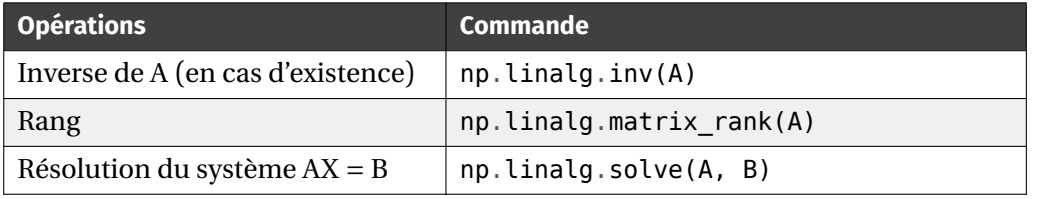

**Exercice 10** | **Matrice de HILBERT** [\[Solution\]](#page-16-0) Pour tout  $n \in \mathbb{N}^*$ , on appelle matrice de HILBERT d'ordre *n* la matrice H<sub>n</sub> de terme général  $a_{i,j} = \frac{1}{i+j}$  $\frac{1}{i+j-1}$  pour tout  $(i,j) \in$  $[1, n]^2$ .

- **1.** Écrire une fonction hilbert(n) qui retourne la matrice  $H_n$ .
- **2.** Écrire, sur feuille, les matrices  $H_2, H_3$  et justifier qu'elles sont inversibles. On admet qu'elle l'est pour tout  $n \in \mathbb{N}^\star$ .
- **3.** Étudier le rang de H<sub>n</sub> avec Python. Commenter.

<span id="page-5-1"></span>**Exercice 11** <sup>∣</sup> **Résolution d'un système linéaire** [\[Solution\]](#page-16-1) On considère le système suivant :

$$
\begin{cases}\n2x + 2y - 3z = 2 \\
-2x - y - 3z = -5 \\
6x + 4y + 4z = 16.\n\end{cases}
$$

Résoudre alors le système avec Python, puis vérifier que le résultat renvoyé est bien solution à l'aide de Python.

**2.4. Méthode du miroir & Pivot de Gauß**

*Cette partie optionnelle n'est à traiter que si tout le reste a été terminé.*

L'objectif est ici de programmer la méthode du Pivot de GAUß et du miroir pour l'inversion matricielle. Ce dernier thème a fait l'objet de la partie Informatique du sujet de modélisation 2019. Nous commençons par un exercice de fonctions préliminaires.

<span id="page-5-2"></span>**Exercice 12** <sup>∣</sup> **Codage des opérations élémentaires** [\[Solution\]](#page-17-0) On souhaite coder ici les opérations élémentaires sur les lignes du cours de Mathématiques.

- **1.** Programmer une fonction d'en-tête transvection(M, i, j, lamba) qui modifie le tableau M directement, en appliquant  $L_i \leftarrow L_i + \lambda L_j$ .
- **2.** Même question pour permut(M, i, j) correspondant à  $L_i \leftrightarrow L_j$ .
- **3.** Même question pour dilatation ((M, i, lamba) correspondant à  $L_i \leftarrow \lambda L_i$ .

<span id="page-5-3"></span>**Exercice 13** ∣ **Codage d'un choix de pivot** [\[Solution\]](#page-17-1) Soit la colonne numéro *j* dans la matrice M. On cherche le numéro *i*<sup>\*</sup> d'une ligne où est situé le plus grand coefficient (en valeur absolue) de cette colonne parmi les lignes *j* à  $n-1$ . Autrement dit,

 $|M[i^*, j]| = \max\{|M[i, j]| \text{ pour } i \text{ tel que } j \le i \le n-1\}.$ 

**1.** Pourquoi imposer la condition  $j \leq i \leq n-1$  dans l'ensemble précédent? À quoi cela correspond-il dans la méthode du miroir ou du pivot de GAUß?

 $\overline{\phantom{0}}$ 

**2.** Écrire une fonction d'en-tête rang pivot  $(M, j)$  prenant pour argument M et  $j$ , et qui retourne cette valeur de *i* \*. Lorsqu'il y a plusieurs choix possibles pour cet<br>in lier, dins sixeture choosithers activements also have actited when went are setted indice, dire si votre algorithme retourne le plus petit, le plus grand ou autre.

**Méthode du miroir.** Nous allons implémenter la méthode du miroir pour l'inversion de matrices dans ce paragraphe.

<span id="page-6-0"></span>**Exercice 14** ∣ [\[Solution\]](#page-17-2) Compléter la fonction suivante pour qu'elle retourne la version échelonnée de M, une matrice carrée, et qui retourne une matrice où les mêmes opérations ont été réalisées sur la matrice identité.

```
def echelonnement(M):
    "" "" ""
    modifie M pour avoir sa version échelonnée
    """ "
    n = len(M)N = np \cdot eve(n, n)for j in range(n):
        i star = rang pivot(M, i)
        # On place le pivot au bon endroit
        permut(___, ___, ___)
        permut(\_\_,\_\_,\_\_,\_\_)# Élimination en-dessous du pivot
        for k in range(j+1, n):
             lambda = - M[k, j]/M[j, j]transvection(\_\_\, \_\_\_\, \_\_\, lamba)
             transvection(\_\_\,,\_\_\_\,,\_\_\_\, lamba)
    return N
```
On souhaite à présent obtenir la version échelonnée réduit de M.

<span id="page-6-1"></span>**Exercice 15** <sup>∣</sup> **Échelonnement réduit** [\[Solution\]](#page-18-0) Compléter la fonction ci-dessous afin que la fonction calcule l'échelonnée réduit de echelonnement(M), et qui retourne une matrice où les mêmes opérations ont été réalisées sur la matrice identité.

```
def echelonnement_reduit(M):
    """ "
    modifie M pour avoir sa version échelonnée
    "" "" ""
    n = len(M)echelonnement(M)
```
#On fait apparaitre des pivots égaux à 1 **for** i **in** range(n):

# On fait apparaître des zéros au-dessus des pivots, en \ ↪ commençant par la dernière colonne **for** j **in** range(n-1, 0, -1): **for** k **in** range(j-1, -1, -1):  $lamba =$ transvection(\_\_\_\_\_\_\_\_\_\_\_\_\_) transvection(\_\_\_\_\_\_\_\_\_\_\_\_\_)

RÉSOLUTION DE SYSTÈMES LINÉAIRES. Toutes les briques de bases sont là pour pouvoir résoudre des systèmes linéaires à l'aide d'un algorithme d'échelonnement, comme nous l'avons fait *supra*. Soient une matrice colonne, et <sup>A</sup> une matrice dont le nombre de colonnes est égal à la taille de  $b$ .

On commence par programmer une fonction remontee(T, b) qui résout le système T X = b, où T est une matrice triangulaire supérieure. Plus précisément, si le système est de CRAMER, remontee retourne l'unique solution, sinon elle retourne **False**.

#### $\blacksquare$  Fonctions de remontée et opération

\_\_\_\_\_\_\_\_\_\_\_\_ \_\_\_\_\_\_\_\_\_\_\_\_

```
import numpy as np
T = np.array([1,7], [3,-4]])b = np.array([1,1])def remontee(T, b):
     "" "" ""
    (T,b)->X solution de TX=b
    "" "" ""
    n, p = len(T), len(T[0])if n == p and \theta not in [T[i,i] for i in range(n)]:
             # Systeme de Cramer
            X = np \cdot zeros(p)i = p - 1X[i] = b[i]/T[i,i]while i > 0:
                 i = i-1
```
Bordeaux

 $\perp$ 

## $X[i] = (1/T[i,i]) * (b[i] - np.dot(X[i:], T[i][i:]))$ **return** X

#### **return False**

On en déduit alors une fonction de résolution du système.

```
def resol_systeme(T, b):
```
"" "" ""

T,b->solution au système TX=b, s'il est de cramer retourne false sinon "" "" ""

```
n, p = len(T), len(T[0])if n == p and \theta not in [T[i,i] for i in range(n)]:
    echelonnement(T)
    return remontee(T, b)
```
#### **return False**

On peut ensuite résoudre le système correspondant à  $MX = b$ .

## $\infty$

## <span id="page-7-0"></span>**3. APPLICATION AU TRAITEMENT D'IMAGES**

Les images peuvent être codées sous forme de tableaux numpy, nous précisons quelques points sur le sujet dans cette section.

## **3.1. Format & Codage d'une image**

Il existe de nombreux formats d'image. Le plus fréquent est le format « .jpg » utilisé par exemples par les appareils photo numériques mais il a le défaut de comprimer les images au détriment de la richesse de l'information. On trouve ensuite le format «.bmp » essentiellement dans des contextes scientifiques. Il occupe plus de mémoire mais ne comprime en rien l'image. Nous utiliserons nous un format entre les deux, le png.

## **Remarque 4 (Matplotlib nécessite du png)**

• matplotlib, qui sera utilisé dans la suite, ne permet de travailler qu'avec des images au format « .png ». Ça n'a rien de gênant si on considère qu'il est facile d'utiliser un logiciel de traitement d'image pour exporter au format « .png » des images de format « .bmp » ou « .jpg ». Pour autant on évitera si on le peut ces exportations qui se font au détriment d'une perte d'information et donc de la qualité de l'image.

• En cas de besoin de travail avec d'autres formats (TIPE par exemple), on utilisera le module pillow qui, une fois installé, permet l'acquisition et le traitement par matplotlib.image de plus de formats.

Dans tous les cas, une image sera comprise en informatique comme une grande grille. Chaque élément de la grille étant appelé « pixel », c'est-à-dire une portion d'image considérée de couleur constante (identique en tout point dudit pixel). Si l'image est composée de  $n \times p$  pixels, chacun d'entre eux sera codé de facon différente selon que l'image est en niveaux de gris ou pas.

- Si c'est le cas, l'intensité lumineuse sera codée sur 8 bits et l'image aura deux dimensions.
- Sinon, dans le cas des images en couleur, c'est l'intensité lumineuse des trois couleurs fondamentales Rouge, Vert et Bleu qui est transcrite dans le domaine de sensibilité de l'oeil humain *via* un triplet de valeurs également codées sur 8 bits. On parle alors de mode « RGB » (pour Red, Green, Blue).
- Parfois, certaines images couleur possèdent en plus une composante de transparence. Les pixels auront donc chacun une 4 ème coordonnée. On peut ensuite facilement n'extraire que les trois premières et travailler ensuite avec cela. Un exemple sera fait plus tard.

**Exemple 2 (Petits tableaux)** Pour une image en noir et blanc, il y a deux états possibles et un bit suffira (0 pour un pixel noir,1 pour le blanc). Par exemple, on précise ci-dessous un tableau ainsi que l'image associée.

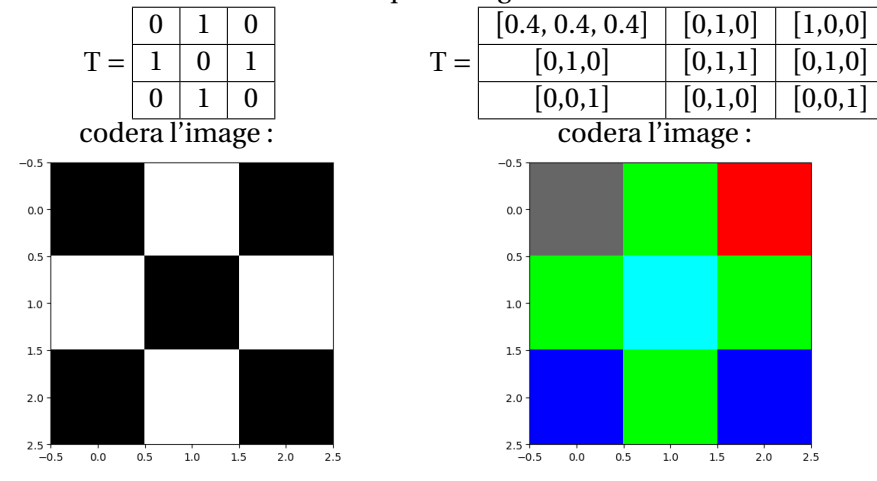

- Si  $r = g = b = 0$ , le pixel est noir. Si r, g et b ont leur valeur maximale (donc 1) ou 255, la valeur par défaut étant 255), le pixel est blanc.
- Supposons chaque coordonnée soit un entier entre 0 et 1, alors : [1, 0, 0] est

du rouge pur,  $[0,1,1]$  est le cyan (complémentaire du rouge), etc. Les couleurs ayant des proportions identiques de rouge, vert et bleu [x,x,x] sont des gris de plus en plus clair lorsque x augmente.

**Exemple 3 (Le soleil et l'oiseau)** Autre exemple un peu plus sophistiqué, on considère les trois matrices ci-après (ici l'intervalle des valeurs n'est plus [0,1] mais [0,255], on bien sûr se ramener à [0,1] en divisant chaque coordonnée par  $255$ ):

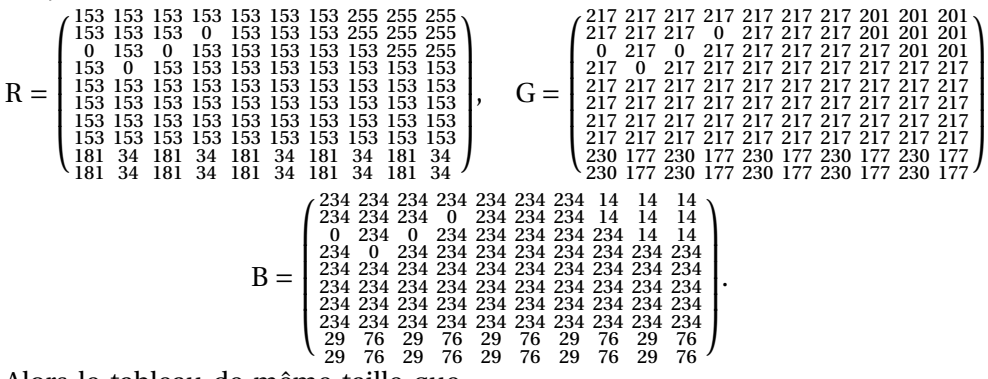

Alors le tableau de même taille que ces matrices, obtenu en assemblant les 3 valeurs des matrices pour former un pixel donnera l'image ciaprès (par exemple, tout en haut à gauche, on aura [153, 217, 234]). On voit bien l'oiseau qui est matérialisé par les 0 dans chaque matrice, qui donne le pixel  $[0, 0, 0]$ . Le bleu ici est plutôt un cyan, *a contrario* du bleu précédent : ceci est normal puisque ce n'est pas un bleu « pur » mais un mélange de rouge (poids 153), vert (poids 217) et bleu (poids 234).

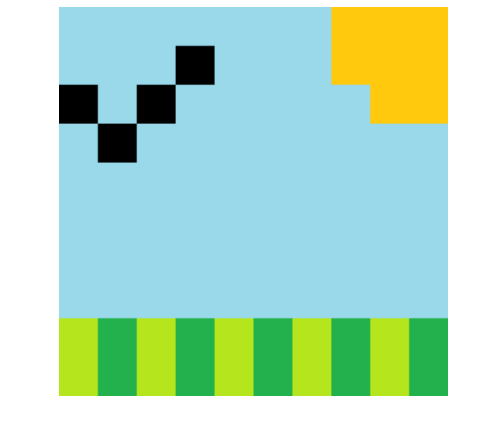

IMAGE OBTENUE PAR FUSION DES TROIS MATRICES

#### **3.2. Importation & Sauvegarde d'une image**

L'objectif de cette sous-section est de voir comme on peut importer une image depuis l'arborescence vers un tableau numpy, de forme précédente.

### **Exemple 4 (Importation d'une image couleur sur un exemple)**

• Après avoir copié l'image Vache.png du cahier de prépa (dans le dossier « Données ») vers le dossier contenant votre fichier Python, on importe l'image puis on exécute en faisant « Ctrl+Shift+E » à l'aide du code suivant :

**import** numpy **as** np

**import** matplotlib.pyplot **as** plt

M = plt.imread('Vache.png') *lecture de l'image et stockage dans un tableau \*  $\rightarrow$  *numpy* M

plt.imshow(M) *on peut la réafficher si on veut*

plt.imshow(M, cmap = "gray") *ou avec cmap, dans le cas d'un niveau de gris*

plt.show()

,

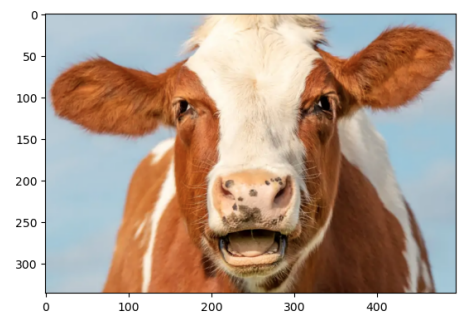

• Analysons le tableau en question.

>>> type(M) *le résultat est bien un tableau numpy*

<**class** 'numpy.ndarray'>

>>> np.shape(M) *à 336 lignes x 496 colonnes*

(336, 496, 3)

>>> M[0, 0] *un pixel à 3 coordonnées (codage RGBA, flottants dans [0, 1])*  $array([0.7294118, 0.8, 0.84313726], dtype=float32)$ >>> N = M[:,:,:3] *on ne garde que les coordonnées RGB si besoin (cordonnées 0, \*  $\rightarrow$  1, 2), mais inutile ici  $>>$  N[0, 0]

 $array([0.7294118, 0.8, 0.84313726], dtype=float32)$ Bien entendu, si les pixels ont déjà 3 coordonnées, on travaille directement avec M plutôt que N.

**Remarque 5 (Convertir directement l'image png en RGB)** On peut utiliser le module PIL afin de modifier directement l'image de départ, afin qu'elle soit convertie en un tableau sans opacité.

 $\circ$ 

Lycée Michel MONTAIGNE

- Bordeaux

#### **BRGBA vers RGB**

```
import PIL.Image as pim
im_RGBA = pim.open('Vache.png')
im RGB = im RGBA.convert('RGB')
im RGB.save("Vache.png")
Ce sont ces commandes qui ont servi à créer l'image Vache.png.
import numpy as np
import matplotlib.pyplot as plt
M vache = plt.inread('Vache.png')plt.imshow(M)
```
**Exemple 5 (Sauvegarde d'une image sur un exemple)** Pour sauvegarder un tableau sous forme d'une image, on utilise les commandes suivantes.

plt.savefig("nom image voulu.png") # pour une image couleur plt.savefig("nom image voulu.png", cmap = "gray") # pour une \  $ightharpoonup$  image noir et blanc

#### **Cadre**  $\mathbb{C}^n$

**Dans toute la suite, le tableau M\_vache fera référence au tableau M importé précédemment.**

**3.3. Quelques transformations**

Maintenant que nous savons gérer des images en Python (importation et exportation), nous allons étudier quelques algorithmes permettant de convertir une image en une autre.

Il est important de bien aborder les exercices dans cet ordre

## **B** 3.3.1. Sur les couleurs

<span id="page-9-0"></span>**Exercice 16** <sup>∣</sup> **Convertir une image couleur en niveau de gris** [\[Solution\]](#page-18-1) Il est possible de convertir une image couleur RGB en image en niveau de gris en moyennant chaque pixel, c'est-à-dire en créant un pixel de valeur :

Gris =  $\frac{1}{3}$  $\frac{1}{3}$ Rouge +  $\frac{1}{3}$  $\frac{1}{3}$ Vert +  $\frac{1}{3}$ 3 Bleu.

En utilisant np.mean, qui retourne la moyenne d'un tableau, compléter la fonction niveaux\_gris prenant en argument un tableau M correspondant à une image couleur, et renvoyant un nouveau tableau satisfaisant cette règle. Utilisez cette fonction sur M\_vache et affichez l'image correspondante, sauvegardez-la sous le nom Vache\_NG.png.

**def** niveaux\_gris(M):  $n = len(M)$  # nb de lignes  $p = len(M[0])$  # nb de colonnes  $M$  ng = np.zeros((n, p)) **for** i **in** range(n): **for** j **in** range(p):  $pixel =$  $M$  ng[i, j] = np.mean(  $\_\_$ ) **return**

Voici ce que vous devriez obtenir :

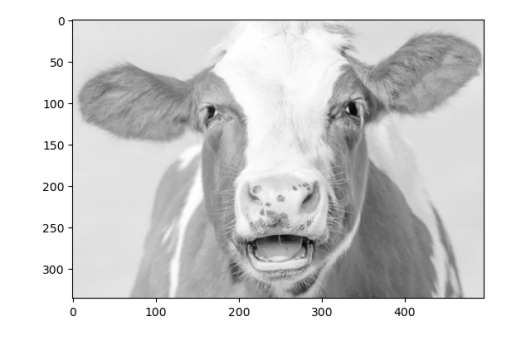

<span id="page-9-1"></span>**Exercice 17** <sup>∣</sup> **Convertir une image en niveaux de gris en noir et blanc par seuillage** [\[Solution\]](#page-18-2)

- **1.** L'idée est ici de mettre à 1 tous les pixels qui sont supérieurs à une valeur fixée  $m \in [0,1]$ , et 0 pour les autres. Écrire une fonction d'en-tête seuillage(M, m) effectuant cette opération, elle retournera donc un nouveau tableau.
- **2.** L'utiliser sur la vache en niveaux de gris, faire varier le paramètre en utilisant notamment la moyenne de M (avec np.mean) pour seuille m.

#### <span id="page-9-2"></span>**Exercice 18** <sup>∣</sup> **Saturer une couleur** [\[Solution\]](#page-18-3)

**1.** Dans M vache, on peut affecter la valeur 1 au pixel bleu. Écrire une fonction d'en-tête sature\_bleu(M) qui effectue cette opération. On dit que l'on a « saturé le bleu ». *On commencera par créer une copie du tableau* M *en écrivant* : M b = np.copy(M)*, puis on le parcourera, et on modifiera la bonne composante.*

 $\supseteq$ 

 $\rightleftharpoons$ 

- **2.** Faire afficher l'image associée à sature\_bleu(M\_vache).
- <span id="page-10-0"></span>**3.** Comment saturer le rouge? Le vert?

#### **Exercice 19** <sup>∣</sup> **Inversion** [\[Solution\]](#page-19-0)

- **1.** Soit  $P = np$ .  $array([1, 2, 3]]$ . Observez l'effet de la commande  $1 P$  dans la console.
- **2.** Écrire une fonction inversion qui prend en argument un tableau M, et qui retourne un autre tableau où chaque valeur  $x$  d'un pixel est remplacée par  $1-x$ , sur chaque composante en cas d'image couleur.
- **3.** L'appliquer à M\_vache, puis à sa version noir et blanc.

#### **B** 3.3.2. Sur le contraste

On peut essayer d'améliorer le contraste d'images, tout se fait en appliquant des fonctions bien choisies aux pixels au but d'exagérer les différences entre les niveaux. On détaille uniquement le contraste au travers d'un exemple.

**Exemple 6 (Contraste en appliquant une fonction)** On travaille ici avec la version en noir et blanc, donc M\_ng\_vache.

• Essayons dans un premier temps d'appliquer la fonction racine à chaque pixel.)

```
def contraste_1(M):
    n = len(M) # nb de lignesp = len(M[0]) # nb de colonnesM_b = np.copy(M)for i in range(n):
        for j in range(p):
            pixel = M b[i, j]
           M b[i, j] = np.sqrt(pixel)return M_b
```

```
M ng vache contr1 = contraste 1(M \text{ ng vache})plt.imshow(M_ng_vache_contr1, cmap = 'gray')
```
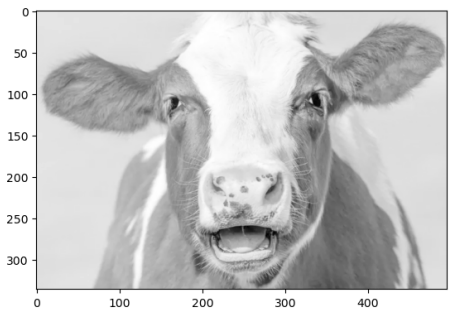

En comparant avec l'image originale, cette fonction ne semble pas vraiment augmenter le contraste.

• On considère  $f: x \mapsto \frac{1}{2} + \frac{1}{2} \sin(\pi(x-1/2))$  (courbe en rouge), que l'on peut 2 2 par exemple tracer avec la racine (courbe en bleu) sur [0,1].

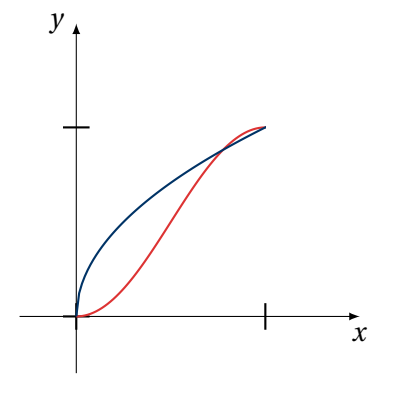

La racine carrée croît très vite au voisinage de 0 (pixels noirs) donc elle a tendance à éclaircir l'ensemble, c'est ce que nous avons observé). La seconde fonction est beaucoup mieux car elle est proche de zéro au voisinage de zéro (maintient le noir), et proche de 1 au voisinage de 1 (maintient le blanc) et croit très vite entre (donc les pixels entre 0 et 1 se rapprochent sensiblement de 0 ou de 1).

```
• def contraste_2(M):
    n = len(M) # nb de lignes
    p = len(M[0]) # nb de colonnesM_b = np \cdot copy(M)for i in range(n):
         for j in range(p):
             pixel = M[i, j]M b[i, j] = 1/2+1/2*np.sin(np.pi*(pixel-1/2))
     return M_b
M ng vache contr2 = contraste 2(M \text{ ng }vache)plt.imshow(M_ng_vache_contr2, cmap = 'gray')
```
 $\overline{2}$ 

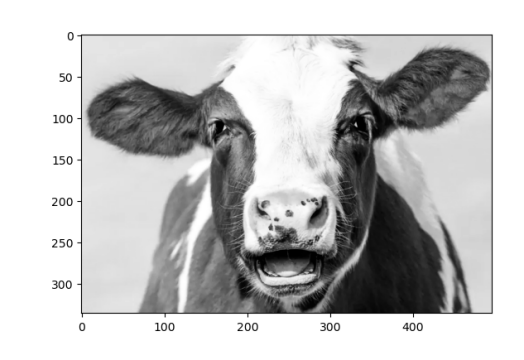

**Remarque 6** Il existe d'autres méthodes pour contraster une image. Par exemple, la méthode de convolution par un masque, qui ne sera pas vue dans ce TP.

**3.4. Croissance de blob**

<span id="page-11-0"></span>*Cette partie optionnelle n'est à traiter que si tout le reste a été terminé.*

**Exercice 20** <sup>∣</sup> **Le blob** [\[Solution\]](#page-20-0) Le *Physarum polycephalum*, plus communément appelé « blob », est une espèce de myxomycète faisant partie de la famille des Physaraceae et du règne des Amoebozoaires (comme l'amibe). Ce curieux organisme est composé d'une seule et unique cellule géante. Bien que dépourvu de cerveau ou de système nerveux, cet organisme vivant est tout de même capable d'apprendre. Ce n'est ni un animal, ni une plante, ni un champignon. Il vit dans les sous-bois depuis plus d'un milliard d'années. À l'état naturel, il se nourrit de bactéries et de moisissures (champignons). En laboratoire, les scientifiques leur donnent des flocons d'avoine, mais ils se nourrissent en fait des bactéries présentes sur l'avoine. Il existe plus de 1 000 espèces différentes de blob.

Vous trouverez dans le répertoire « Données » de cahier de prépa des images de la forme Blob\_xxx.png, montrant l'évolution (schématique) d'un blob où xxx désigne la durée en heures depuis le début de l'expérience. L'objectif de cet exercice est de mesurer la proportion de surface colonisée par le blob en un temps donné, puis de la tracer en fonction des temps relevés. Il faudra bien faire attention au fait suivant : la surface totale colonisable est donc celle en **gris clair**, alors que celle en gris foncé n'est pas accessible.

**1.** Importer et lire l'image Blob\_11.png, ne garder qu'un tableau avec les trois premières coordonnées de chaque pixel. Passer la souris sur le jaune foncé, le jaune clair, le gris clair, et le gris foncé, la valeur du pixel s'affiche en haut de la fenêtre.

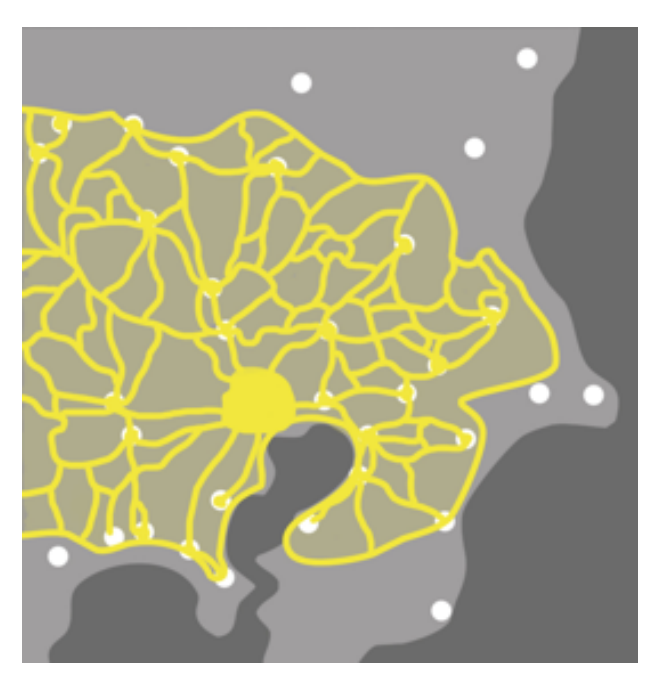

 $I$ MAGE (SCHÉMATIQUE) DU BLOB AU TEMPS  $t = 11$  HEURES

Notez ces valeurs dans des tableaux numpy que vous appellerez J, J c, G, G c. On créera en plus le pixel noir N, et le pixel blanc B.

**2.** Que fait la fonction suivante pour deux tableau numpyX, Y? S'ils sont de longueur 2 avec  $X = [x_1, x_2], Y = [y_1, y_2],$  à quoi correspond distance $(X, Y)$ ? Que signifie sur les coordonnées de X et Y que distance (X, Y) est très petit? **def** distance(X, Y):

**return** np.sqrt(np.sum((X-Y)\*\*2))

- **3.** Recopiez et complétez la fonction suivante pour que, étant donné un tableau numpy M et un réel positif prec, retourne un autre tableau de même taille où :
	- un pixel de <sup>M</sup> noté pixel tel que distance(pixel, J) <sup>&</sup>lt; prec ou distance(pixel, J\_c) < prec est mis à la valeur J,
	- un pixel de <sup>M</sup> noté pixel tel que distance(pixel, G\_c) <sup>&</sup>lt; prec ou distance(pixel, B) < prec est mis à la valeur G\_c,
	- et enfin un pixel de <sup>M</sup> noté pixel tel que distance(pixel, G) <sup>&</sup>lt; prec est mis à la valeur N.

Affichez alors l'image obtenue par cette fonction, pour plusieurs précisions, commentez. Dans la suite, vous choisirez alors une précision qui vous semble optimale.

**4.** Modifiez la fonction précédente pour qu'elle retourne en plus la proportion de surface colonisée par le blob et la surface colonisable.

BCPST1 @ 2023-2024

## <span id="page-13-0"></span>**4. SOLUTIONS DES EXERCICES**

<span id="page-13-1"></span>**Solution (exercice 1)** [\[Énoncé\]](#page-2-1)  $\Rightarrow$  A = 2\*np.ones((3, 3))  $\Rightarrow$  B = np.ones((4, 4)) - np.eve(4)

<span id="page-13-2"></span>**Solution** (exercice 2) [*Énoncé*] Les matrices ont des grands formats, donc on part d'une matrice nulle que l'on complète correctement. Attention au décalage entre les indices Maths / Python.

**def** creer\_matrice\_A(n):  $A = np \tvert zeros((n, n))$ **for** i **in** range(n): **for** j **in** range(n): A[i, j] =  $(i+1)*(j+1)$ **return** A

```
def creer_matrice_B(n):
    B = np \tvert zeros((n, n))for i in range(n):
       for j in range(i, n):
           # i >= i uniquement
           B[i, j] = (i+1)*2-(i+1)*2return B
\gg creer matrice A(4)array([[1., 2., 3., 4.],[ 2., 4., 6., 8.],
```

```
[ 3., 6., 9., 12.],
      [ 4., 8., 12., 16.]])
\gg creer matrice B(4)array([[ 0., -3., -8., -15.],[ 0., 0., -5., -12.],
      [ 0., 0., 0., -7.],
      [ 0., 0., 0., 0.]]
```
<span id="page-13-3"></span>**Solution (exercice 3)** [Énoncé

```
def somme(M):
    S = \Thetan, p = len(M), len(M[0])for i in range(n):
         for j in range(p):
             S \leftarrow M[i, j]return S
                                   def somme(M):
                                       S = \Thetafor L in M:
                                  # L est une ligne de M
                                            for x in L:
                                                S \leftarrow xreturn S
>>> A = np.array([1, 2], [3, 4])
\gg somme(A)
```

```
10
```

```
Solution (exercice 4) [Énoncé]
1. La matrice A = \begin{bmatrix} 1 & 0 \\ 0 & 1 \end{bmatrix}\overline{\phantom{a}}−1 −3 3
                     3 −7 3<br>2 3 3
                     0 - 0 2⎞
convient. On la code en python dans la question
                              \overline{a}suivante.
2. A = np.array([[-1, -3, 3], [3, -7, 3], [6, -6, 2]])def puissance_mat(A, k):
         n, p = len(A), len(A[0])P = np \cdot eye(n)for in range(k):
             P = P @ A
         return P
   \gg puissance mat(A, 3)
    array([[ -28., -36., 36.],
            [ 36., -100., 36.],
            [ 72., -72., 8.]def val_xyz(n):
```

```
P = \text{puissance mat}(A, n)X_0 = np.array([1], [1], [2]])X n = P @ X \thetareturn X_n[0], X_n[1], X_n[2]
\gg val xyz(1)(array([2.]), array([2.]), array([4.]))\gg val xyz(2)(array([4.]), array([4.]), array([8.]))
```
 $\overline{4}$ 

```
\gg val xyz(3)(array([8.]), array([8.]), array([16.]))
   \gg val xyz(7)(array([128.]), array([128.]), array([256.]))
   \gg val xyz(10)(array([1024.]), array([1024.]), array([2048.]))
   \gg val xyz(50)(\arctan(1.12589991e+15)), \arctan(1.12589991e+15)), \
   \rightarrow array([2.25179981e+15]))
  Les suites semblent diverger vers +∞.
3. La version récursive est basée sur la relation suivante : \forall k \in \mathbb{N}. A^{k+1} =A \times A^k.
   def puissance mat rec(A, k):
       n. p = len(A). len(A[0])if k == 0:return np.eye(n)
       else:
           return A @ puissance_mat_rec(A, k-1)
   \gg puissance mat(A, 3)
   array([[ -28., -36., 36.],
          [ 36., -100., 36.],
          [ 72., -72., 8.]\gg puissance mat rec(A, 3)
   array([[ -28., -36., 36.],
          \vert 36., -100., 36.,
          [ 72, 72, 8.]
```
<span id="page-14-0"></span>**Solution** (exercice 5) [\[Énoncé\]](#page-4-0) Un calcul simple montre que  $M^3 = 0_{3,3}$  alors que  $M^2 \neq 0$ <sub>3,3</sub>, elle est donc nilpotente d'ordre 3.

```
def indice_nilpo(M):
    ind = 1P = np \cdot copy(M) # ou ici P = M n'est pas gênant
    while not np.all(P == np.zeros(P.shape)):
        P = P @ M
        ind += 1return ind
\Rightarrow M = np.array([[0, 1, 2], [0, 0, 3], [0, 0, 0]])
>>> indice nilpo(M)
```
**Solution** (exercice 6) [\[Énoncé\]](#page-4-1) L'idée est de parcourir la matrice et de renvoyer **False** dès qu'on trouve un coefficient non nul strictement en-dessous de la diagonale.

```
def est_triangulaire_sup(M):
    n = M.shape[0] # matrice carrée donnée en entrée, m = nfor i in range(n):
         for j in range(i):
             if M[i, i] != 0:
                  return False
    return True
def est triangulaire inf(M):
    return est triangulaire sup(np.transpose(M)) and \setminusightharpoonup est triangulaire sup(M)
def est_diagonale(M):
    return est_triangulaire_sup(M) and \
    \rightarrow est\_triangleingulaire_sup(np.transpose(M))
\Rightarrow A = np.array([[1, 1], [0, 1]])
>>> est triangulaire sup(A)
True
>>> est triangulaire inf(A)
False
>>> est diagonale(A)
False
\Rightarrow B = np.eye(3)
>>> B
array([1., 0., 0.],[0., 1., 0.],
        [0., 0., 1.]]>>> est diagonale(B)
True
>>> est triangulaire sup(B)
True
>>> est triangulaire inf(B)
True
```

```
Solution (exercice 7) [Énoncé
def creer mat entiers(n):
     M = np \tvert zeros((n, n))
```
<span id="page-14-1"></span>3

 $\frac{9}{5}$ 

```
m = 1for i in range(n):
          for j in range(n):
               M[i][i] = mm + = 1return M
>>> creer_mat_entiers(3)
array([[1., 2., 3.],
         [4., 5., 6.],
         [7., 8., 9.]])
On peut aussi utiliser une expression explicite aussi :
def creer mat entiers(n):
     M = np \cdot zeros((n, n))for i in range(n):
          for j in range(n):
              M[i][i] = (i*n)+(i+1)return M
>>> creer mat entiers(3)
 array([[1., 2., 3.],
         [4., 5., 6.],
         [7., 8., 9.]D'après le cours de Maths, \sum_{n=1}^{\infty}\sum_{k=1}^{n} k = \frac{n^2(n^2+1)}{2}. Donc par exemple 10 pour n = 2,
                          n-1\overline{a}et 45 pour n = 3.
>>> somme(creer mat entiers(2))
10.0
>>> somme(creer mat_entiers(3))
```
<span id="page-15-0"></span>45.0

```
Solution (exercice 8) [Énoncé
def min max(L):
    mini, maxi = L[0], L[0]for x in L[1:]:
        if x > maxi:
             maxi = xif x < mini:
             min = xreturn mini, maxi
```
La fonction précédente fonctionne aussi très bien pour un tableau numpy qui ne comporte qu'une ligne.

```
\gg A = np.arange(0, 100, 3)
\Rightarrow B = (np.sin(A))**2
>>> B
array([0.00000000e+00, 1.99148567e-02, 7.80730206e-02, \
\rightarrow 1.69841646e-01,
        2.87910496e-01, 4.22874275e-01, 5.63981845e-01, \
        \rightarrow 6.99992657e-018.20072170e-01, 9.14654916e-01, 9.76206490e-01, \
        \rightarrow 9.99823728e-01,
        9.83625294e-01, 9.28901547e-01, 8.40011748e-01, \
        \rightarrow 7.24036808e-01,
        5.90215225e-01, 4.49207148e-01, 3.12245201e-01, \
        \rightarrow 1.90239694e-01,
        9.29095147e-02, 2.80079304e-02, 7.04963780e-04, \
        \rightarrow 1.31755535e-02,
        6.44262995e-02, 1.50374597e-01, 2.64173853e-01, \
        \rightarrow 3.96758885e-01,
        5.37568045e-01, 6.75384557e-01, 7.99230035e-01, \
        \rightarrow 8.99239019e-01,9.67444853e-01, 9.98414297e-01])
\gg> mini, maxi = min max(B)
>>> maxi - mini
0.9998237279831751
```
## <span id="page-15-1"></span>**Solution (exercice 9)** [\[Énoncé\]](#page-4-4)

**1.** On a A =  $\begin{pmatrix} \frac{1}{2} \\ \frac{1}{2} \end{pmatrix}$  $\frac{1}{2}$  $\left(\frac{2}{1}, \frac{2}{3}\right)$ , donc A est bistochastique, tout comme B.

2 2 **2.** L'idée est la suivante : on parcourt la somme des coefficients de chaque ligne et on retourne **False** dès que l'une des sommes est différente de 1, ou qu'un des coefficients n'est pas dans [0,1]. Sinon, on retourne **True** et la matrice sera bien stochastique.

```
def est_stochastique(M):
    n, p = len(M), len(M[0])for i in range(n):
         somme = \thetafor j in range(p):
             somme += M[i, j]
             if not \theta \leq M[i, j] \leq 1:
```
 $\overline{\phantom{0}}$ 

#### **return False**

 $if$  somme  $!= 1$ : **return False**

#### **return True**

 $P = M \odot N$ 

>>>  $M = np.array([1/2, 1/2], [0.1, 0.9]])$ >>> est stochastique(M)

#### **True**

>>>  $M = np.array([0, 1/2], [0.1, 0.9]])$ >>> est\_stochastique(M)

### **False**

**3. def** est\_stochastique\_prod(M, N):

**return** est\_stochastique(P)

>>>  $M = np.array([1/2, 1/2], [0.1, 0.9]])$  $\Rightarrow$  N = np.array( $[0, 1], [1, 0]]$ ) >>> est stochastique prod(M, N) # c'est gagné

## **True**

```
>>> M = np.array([1/2, 1/2], [0.1, 0.9]])\gg N = np.array([1, 0], [0.1, 0.9])
>>> est_stochastique_prod(M, N) # encore gagné
```
#### **True**

On conjecture raisonnablement que le produit de deux matrices stochastiques est encore stochastique. Pour savoir si une matrice stochastique est bistochastique, il suffit de regarder si la transposée est stochastique.

```
def est_bistochastique(M):
```

```
return est_stochastique(M) and \
    \rightarrow est_stochastique(np.transpose(M))
\gg M = np.array([0, 1], [1, 0])
>>> est bistochastique(M)
```
## **True**

```
\gg M = np.array([[0, 1/2], [0.1, 0.9]])
>>> est bistochastique(M)
False
```
<span id="page-16-0"></span>**Solution (exercice 10)** [\[Énoncé\]](#page-5-0) **1. import** numpy **as** np **def** hilbert(n):  $A = np \tvert zeros((n, n))$ **for** i **in** range(n):

**for** j **in** range(n):  $A[i,j] = 1/((i+1)+(j+1)-1)$ **return** A **2.** H<sub>2</sub> =  $\begin{pmatrix} 1 & 1/2 \\ 1/2 & 1/3 \end{pmatrix}$ , det(H<sub>2</sub>) = 1/3 – 1/4  $\neq$  0 donc elle est bien inversible. Pour H<sub>3</sub>, on échelonne :<br>  $(1 - \frac{1}{2} - \frac{1}{3})$ **3.**  $\mathsf{I}$  $(1 \t1/2 \t1/3)$  $1 + 1/2 + 1/3$ 1/2 1/3 1/4  $^{1}/3$   $^{1}/4$   $^{1}/2$ ⎞ L2←L2−*-|*3L]<br>I . I 1/օI  $\sum_{-3}^{\text{L}_3-\text{L}_3-\text{L}_3}$  $\overline{\phantom{a}}$  $\frac{1}{2}$   $\frac{1}{3}$ 0 <sup>1</sup>/<sup>6</sup> 5/36  $0 \frac{1}{12}$   $\frac{9}{12}$ ⎞  $\overline{a}$  $\sim$ <sup>L<sub>3</sub>−1/2L<sub>2</sub></sub></sup>  $\begin{bmatrix} 0 & 1/6 & 3/36 \\ 0 & 0 & 35/6 \end{bmatrix}$  $\frac{1}{2}$   $\frac{1}{3}$  $0 \quad 0 \quad 2^{5}/72$  $\overline{\phantom{a}}$ .

⎝ ⎠ Donc : Rg(H<sup>3</sup> ) = 3 et <sup>H</sup><sup>3</sup> est donc inversible. *La preuve de l'inversibilité dans le cas général nécessite des théorèmes de 2ème année; nous l'admettons.*

- 4. On tape simplement: np.linalg.matrix\_rank(hilbert(10)) qui retourne 10.
- **5.** En testant pour les valeurs de  $n \le 10$ , on remarque que la matrice de HILBERT semble de rang  $n$ . En particulier elle est donc inversible.

Cependant dès que  $n > 10$ , on voit que les rangs ne sont plus égaux à n. On pourrait ainsi en déduire que hilbert(n) n'est plus inversible pour ces  $n$ , sauf que mathématiquement nous sommes capables de démontrer le contraire. En fait, la responsable dans l'histoire est la méthode de calcul du rang utilisée par Python (gardez donc un regard critique des résultats), qui fait intervenir des divisions et des flottants.

```
Solution (exercice 11)[Énoncé]
>>> import numpy as np
>>> A = np.array([2,2,-3], [-2,-1,-3], [6,4,4]]) # la \
↪ matrice du système
\Rightarrow B = np.array([[2], [-5], [16]]) # le second membre
\gg \times \times = np.linalg.solve(A, B)
>>> X
array([[-14,1],[ 21.],
        [ 4.]]
>>> A@X - B # vérification. OK si résultat proche du vecteur \
ightharpoonup nul.
array([[-8.88178420e-16],
        [ 2.66453526e-15],
```
#### [-3.55271368e-15]])

```
 Lycée Michel Montaigne – Bordeaux 18 BCPST1
        Solution (exercice 12) Enoncé
        def permut(M, i, j):
              "" "" ""
             M->tableau où Li Lj sont permutées
             modifie M
              "" "" ""
              p = len(M[0])for k in range(p):
                  M[i, k], M[j, k] = M[j, k], M[i, k]def dilatation(M, i, lamba):
              """
             M->tableau où Li<- lamba Li
             modifie M
              "" "" ""
             p = len(M[0])for j in range(p):
                  M[i, j] = lamba*M[i, j]def transvection(M, i, j, lamba):
              "" "" ""
             M->tableau où Li<- Li+lamba Lj
              "" "" ""
              p = len(M[0])for k in range(p):
                  M[i, k] += lamba * M[j, k]
        Faisons quelques tests.
        M = np.array([1, 2], [2, 3]), dtype = 'float') # il faut \
        \rightarrow imposer un type flottant, sinon les coefficients seront \
         \rightarrow toujours considérés comme des entiers et seront arrondis à \blacksquareightharpoonup chaque opération
         permut(M, \theta, 1)
        La matrice vaut alors [[2. 3.] [1. 2.]].
        M = np.array([[1, 2], [2, 3]], dtype = 'float')dilatation(M, \theta, 10)
        La matrice vaut alors [[10. 20.] [ 2. 3.]].
```
### **Solution (exercice 13)** [\[Énoncé\]](#page-5-3)

**1.** Lorsque l'algorithme se trouve en la *j*-ème colonne, on souhaite éliminer uniquement les coefficients sous le pivot, on ne touche pas à ceux du dessus! On recherche donc le plus grand coefficient en valeur absolue *[a](#page--1-0)* que l'on considère comme un pivot.

```
2. def rang_pivot(M, j):
       n = np.shape(M)[0]maxi = np.abs(M[j, j])ind maxi = jfor i in range(j+1, n):
           if np.abs(M[i, j]) > maxi:maxi = np.add(M[i, i])ind maxi = ireturn ind_maxi
   M = np.array([[-2, 2], [-1, 3]])
```
Avec la matrice de test précédente, nous obtenons pour rang pivot (M,  $\theta$ ) : 0. Avec l'algorithme précédent, on retourne le plus petit  $i^{\star}$  possible.

```
Solution (exercice 14) [Énoncé
def echelonnement(M):
     "" "" ""
    modifie M pour avoir sa version échelonnée
     """
    n = len(M)N = np.eve(n, n)for j in range(n):
        i star = rang pivot(M, j)
        # On place le pivot au bon endroit
        permut(M, i_star, j)
        permut(N, i_star, j)
        # Élimination en-dessous du pivot
        for k in range(j+1, n):
            lambda = - M[k, i]/M[i, i]transvection(M, k, j, lamba)
            transvection(N, k, j, lamba)
     return N
M = np.array([1, 2], [2, 3]], dtype = 'float')
```

```
N =echelonnement(M)
```
<span id="page-17-1"></span> $\frac{8}{1}$ 

*a*. choix qui permet d'avoir un algorithme plus efficace, mais n'importe quel coefficient non nul ferait l'affaire

 $\overline{9}$ 

Pour cette matrice, la fonction a transformé M en [[2. 3. ] [0. 0.5]]. La matrice N vaut  $[[0, 1]$   $[1, -0.5]$ ].

<span id="page-18-0"></span>**Solution (exercice 15) Enoncé def** echelonnement\_reduit(M):

 $"$ "" "

modifie M pour avoir sa version échelonnée "" "" ""

- $n = len(M)$
- $N =$  echelonnement (M)

```
#On fait apparaitre des pivots égaux à 1
for i in range(n):
    lamba = 1/M[i, i]dilatation(M, i, lamba)
    dilatation(N, i, lamba)
```

```
# On fait apparaître des zéros au-dessus des pivots, en \
↪ commençant par la dernière colonne
for j in range(n-1, 0, -1):
    for k in range(j-1, -1, -1):
       lambda = -M[k,i]transvection(M, k, j, lamba)
       transvection(N, k, j, lamba)
return N
```

```
M = np.array([1, 2], [2, 3]], dtype = 'float')
N = echelonnement_reduit(M)
```
Pour cette matrice, la fonction a transformé M en [[1. 0.] [0. 1.]]. La matrice N vaut [[-3. 2.] [ 2. -1.]]. On peut ensuite vérifier que l'inverse convient, en effet  $N$ @np.array([[1, 2], [2, 3]]) retourne : [[1.0.] [0.1.]].

```
Solution (exercice 16)[Énoncé]
M vache = plt.imread('Vache.png')
```

```
def niveaux_gris(M):
```

```
n = len(M) # nb de lignes
p = len(M[0]) # nb de colonnesM nb = np.zeros((n, p))
for i in range(n):
    for j in range(p):
```
 $pixel = M[i, j]$ M  $nb[i, i] = np_mean(pixel)$ **return** M\_nb

M ng vache = niveaux gris(M vache) plt.imshow(M\_ng\_vache, cmap = 'gray')

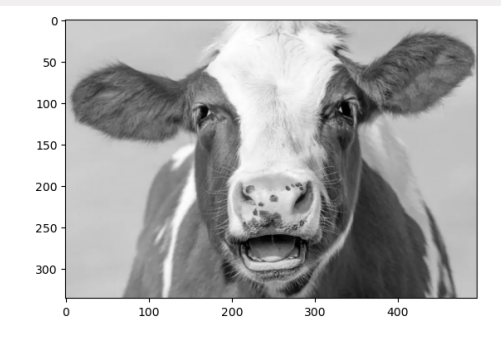

```
Solution (exercice 17)[Énoncé]
def seuillage(M, m):
    n = len(M) # nb de lignesp = len(M[0]) # nb de colonnes
    M nb = np{\cdot}zeros((n, p))for i in range(n):
         for j in range(p):
             pixel = M[i, i]if pixel > m:
                 M nb[i, i] = 1return M_nb
```
<span id="page-18-3"></span>M nb vache = seuillage(M ng vache, np.mean(M ng vache)) plt.imshow(M\_nb\_vache, cmap = 'gray')

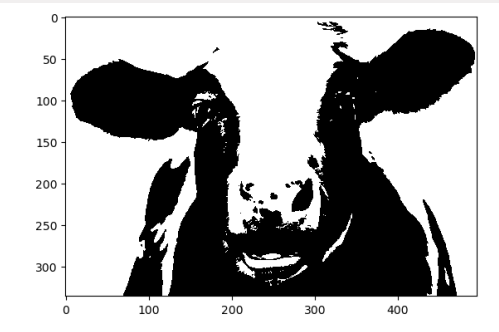

20

**Solution (exercice 18)** [Énoncé **1. def** sature\_bleu(M):  $n = len(M) # nb de lignes$  $p = len(M[0]) # nb de colonnes$  $M_b = np.copy(M)$ **for** i **in** range(n): **for** j **in** range(p):  $M$  b[i, j][2] = 1 **return** M\_b

**2.** M b vache = sature bleu(M vache) plt.imshow(M b vache)

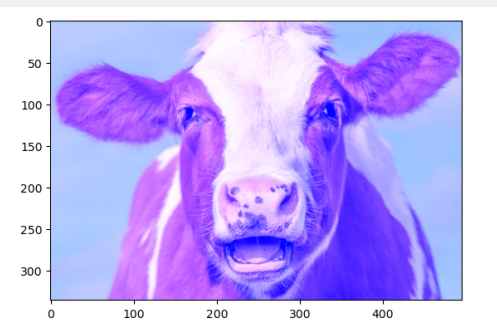

**3.** Pour saturer les autres couleurs, on vient modifier les autres pixels, par exemple le rouge :

```
def sature_rouge(M):
       n = len(M) # nb de lignesp = len(M[0]) # nb de colonnesM_b = np.copy(M)for i in range(n):
           for j in range(p):
               M b[i, j][0] = 1
       return M_b
4. M r vache = sature rouge(M vache)
```

```
plt.imshow(M_r_vache)
```
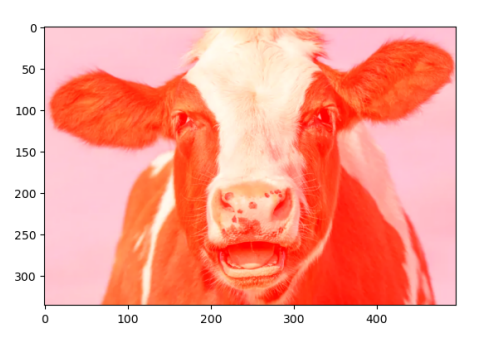

#### <span id="page-19-0"></span>**Solution (exercice 19)** [Énoncé

```
1. Cela applique sur chaque coordonnée la fonction x \rightarrow 1-x.
   >>> P = np.array([1, 2, 3]])>>> 1-P
   array([ [ 0, -1, -2]])2. def inversion(M):
       n = len(M) # nb de lignes
       p = len(M[0]) # nb de colonnesM inv = np.copy(M)
       for i in range(n):
           for j in range(p):
                pixel = M[i, j]M inv[i, j] = 1 - pixel
       return M_inv
```
**3.** M inv vache = inversion(M vache) plt.imshow(M\_inv\_vache)

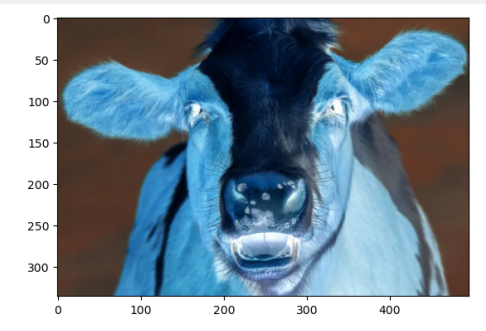

M invnb vache = inversion(M nb vache) plt.imshow(M\_invnb\_vache, cmap = 'gray')

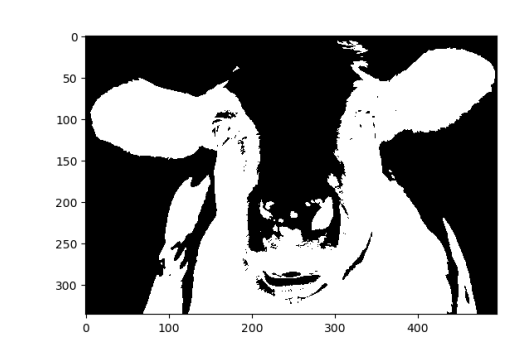

<span id="page-20-0"></span>**Solution** (exercice 20) [\[Énoncé\]](#page-11-0) En affichant l'image comme d'habitude, on trouve les valeurs des pixels ci-après. blob\_RGBA = plt.imread('Blob\_11.png') blob  $11 =$  blob RGBA[:,:,:3] plt.imshow(blob\_11)

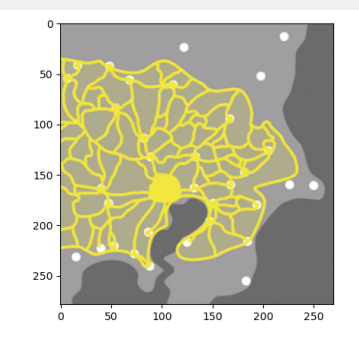

 $J = np.array([0.949, 0.906, 0.243])$  $J_c = np.array([0.686, 0.675, 0.553])$ </u>  $G_c = np.array([0.627, 0.62, 0.624])$  $G = np.array([0.42, 0.42, 0.42])$  $B = np.array([1, 1, 1])$  $N = np.array([0, 0, 0])$ 

La fonction distance retourne la racine de la somme des carrés des différences des coefficients. Plus concrètement, si les vecteurs sont des lignes de taille 2, alors il s'agit de la distance euclidienne entre les deux vecteurs. Avec les notations de l'énoncé :

distance(X, Y) =  $\sqrt{(x_1 - y_1)^2 + (x_2 - y_2)^2}$ .

Si distance(X,Y) est très petite, alors les coefficients des deux vecteurs (ou des deux matrices) seront très proches. Dans la suite, les vecteurs en question seront des pixels! La distance va alors nous servir à détecter les couleurs très proches. **def** distance(X, Y):

```
return np.sqrt(np.sum((X-Y)**2))
def garde_jaune(M, prec):
    n = len(M) # nb de lignes
    p = len(M[0]) # nb de colonnesM jaune = np.zeros(M.shape)
    for i in range(n):
        for j in range(p):
             pixel = M[i, j]if distance(pixel, J) < prec or distance(pixel, \setminus\rightarrow J_c) < prec:
                 M jaune[i, j] = Jelif distance(pixel, G c) < prec or \setminus\rightarrow distance(pixel, B) < prec:
                 M jaune[i, j] = G c
             elif distance(pixel, G) < prec:
                 M jaune[i, j] = Nelse:
                 M jaune[i, j] = pixel
```

```
return M_jaune
```
Observons à présent l'image obtenue par exemple au temps 11, et ce pour plusieurs précisions.

M jaune  $\theta$  = garde jaune(blob 11, 0.01) plt.imshow(M\_jaune\_0)

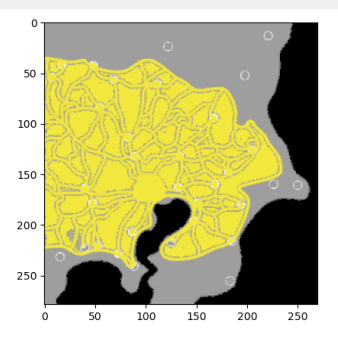

M jaune  $1 =$  garde jaune(blob 11, 0.1) plt.imshow(M\_jaune\_1)

22

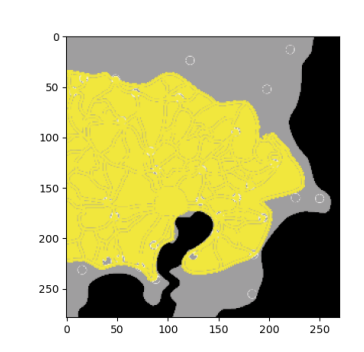

M jaune 2 = garde jaune(blob 11,  $0.5$ ) plt.imshow(M\_jaune\_2)

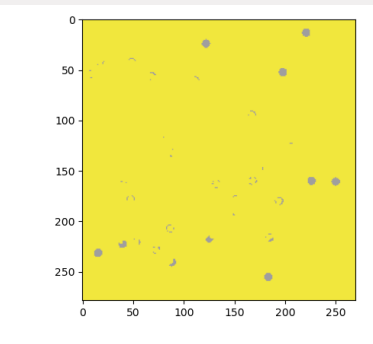

M jaune  $3 =$  garde jaune(blob 11, 1) plt.imshow(M\_jaune\_3)

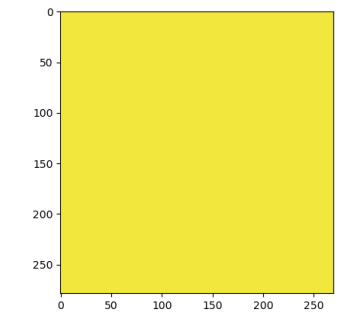

Une précision trop élevée donne bien sûr une image jaune, puisqu'alors le premier test **if** est toujours satisfait. On choisit alors  $\text{prec} = \theta$ . 1 pour la suite. On modifie la fonction comme suit.

**def** garde\_jaune(M, prec):

 $n = len(M) # nb de lignes$ 

 $p = len(M[0]) # nb de colonnes$ 

```
M jaune = np \cdot zeros(M.shape)nb blob = \thetanb vide = \thetafor i in range(n):
        for j in range(p):
             pixel = M[i, j]if distance(pixel, J) < prec or distance(pixel, \setminus\rightarrow J c) < prec:
                 M jaune[i,j] = Jnb blob += 1elif distance(pixel, G_c) < prec or \
            \rightarrow distance(pixel, B) < prec:
                 M jaune[i,j] = Gc
                 nb vide += 1elif distance(pixel, G) < prec:
                 M jaune[i, j] = Nelse:
                 M jaune[i, j] = pixel
    return M_jaune, nb_blob/(nb_blob+nb_vide), \
    ↪ nb_vide/(nb_blob+nb_vide)
def trace():
    temps = [0, 5, 8, 11, 16, 26]
```

```
P blob = []for t in temps:
    blob_RGBA = plt.inread('Blob %s.png' % t)blob = blob RGBA[:, :, :3]P_t = garde jaune(blob, \theta.1)[1]
    P_blob.append(P_t)
plt.plot(temps, P_blob, marker = 'o')
```

```
trace()
```
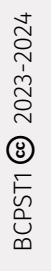

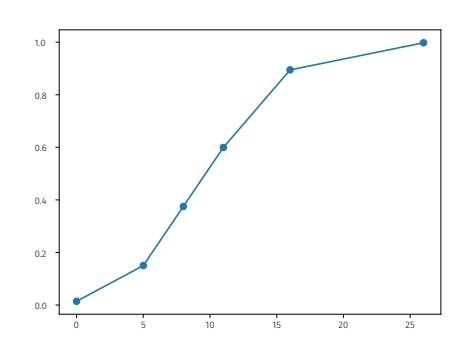

Il nous faudrait plus de points pour être plus convaincant, mais la courbe ressemble fortement à celle d'un modèle logistique (dynamique avec capacité de milieu).